• How can I read SlideBook SLD files in ImageJ FIJI?

3i maintains a [Bio-Formats](https://www.openmicroscopy.org/site/support/bio-formats5/users/index.html) plugin to import SLD files into FIJI by enabling an additional update site in FIJI. Using the latest version of FIJI/ImageJ and latest Bio-formats (version 5.2.0 and above) you will need to enable the SlideBook update site for SLD file import to work. The steps are:

- 1. select the 'Help > Update...' menu item
- 2. press the 'Manage update sites' button
- 3. find the 'SlideBook' update site (linked to http://sites.imagej.net/SlideBook/), and check to enable it

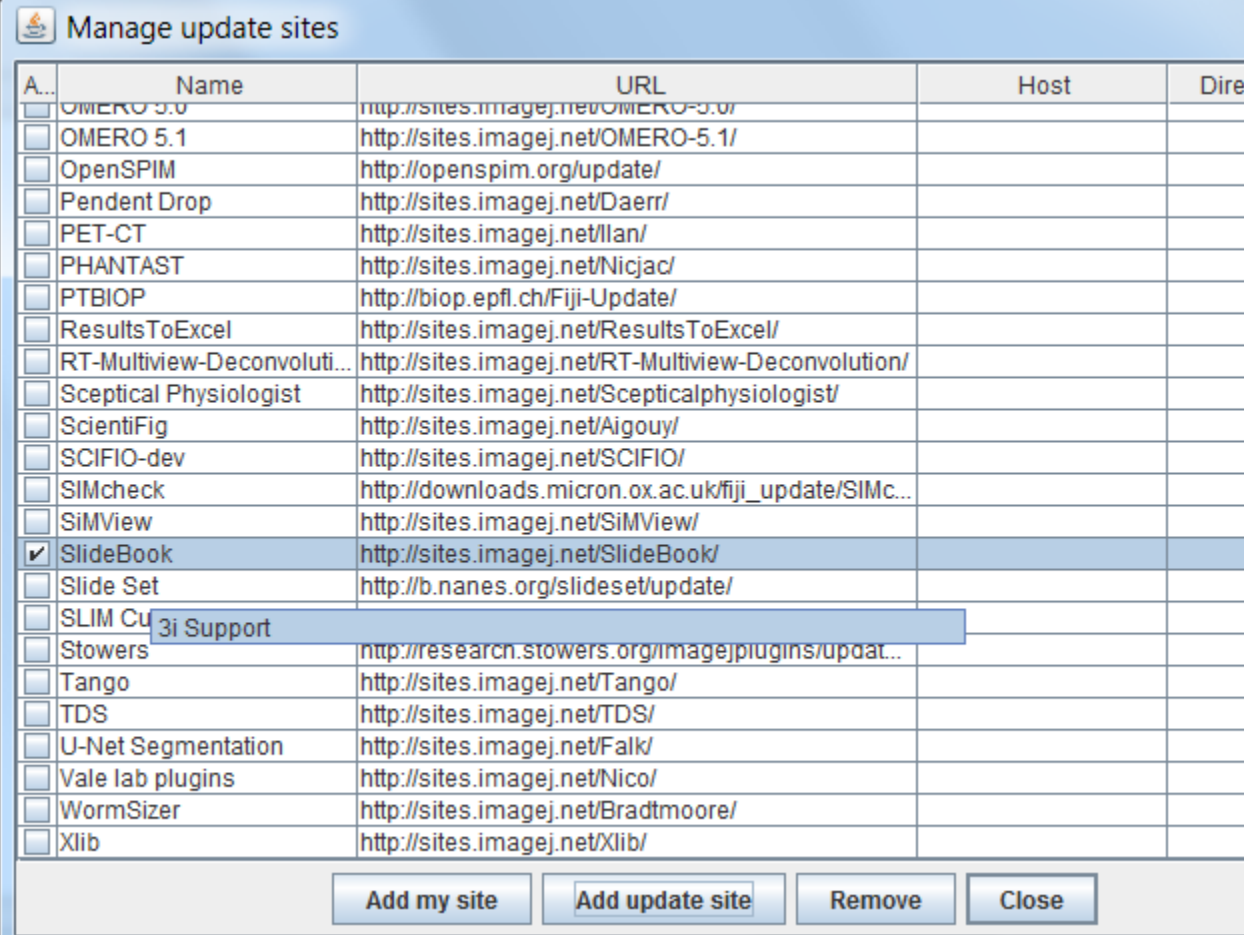

- 4. press the 'Close' button of the 'Manage update sites' dialog
- 5. press the 'Apply changes' button of the 'ImageJ Updater' dialog
- 6. restart Fiji

As noted above, to receive the latest Bio-Formats updates you must be running the latest version of FIJI. This requires that you have the 'Java-8' update site selected. New installations of FIJI have the 'Java-8' update site enabled by default. Older installations will require repeating the steps above while selecting the 'Java-8' update site.

If you do not have the SlideBook update site enabled, you will get the error "File is not in a supported format, a reader plugin is not available, or it was not found.":

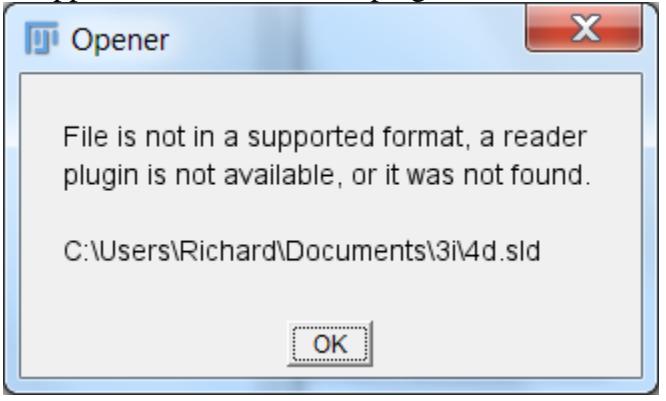

• How can I read SlideBook SLD files using ImageJ?

We recommend using FIJI because Bio-Formats and many other useful plugins come prebundled. Contact [3i Support](https://support.intelligent-imaging.com/contact.php?q=Support) if you still need help reading SLD files in ImageJ.

• What operating systems are supported by the Bio-Formats SlideBook 6 Reader plugin?

The plugin supports Windows  $x32 / x64$ , OS X and Linux x64 systems. If your operating system is not supported the error message "3i SlideBook 6 native SLD reader library not found" will appear. If you receive this error please [contact 3i support](https://support.intelligent-imaging.com/contact.php?q=Support) for assistance.